# **PLUNIFY**

## **Scripting with TCL in InTime** AN:PIN003

## **Introduction**

This application note describes and provides an example of how to develop and run custom Tcl scripts to automate the InTime software. There are several ways of running InTime; some users like to use the graphical user interface and others prefer command-line scripting. Advanced users can create custom Tcl scripts to automatically try different InTime Recipes and just keep InTime running optimizations in the background.

After following the steps in this application note, you should be able to modify the example script for your needs.

## **Running Tcl in InTime**

InTime provides a Tcl Console for you to enter standard as well as InTime-specific Tcl commands. The Tcl Console is located at the bottom right-hand corner of InTime GUI as shown in Figure 1.

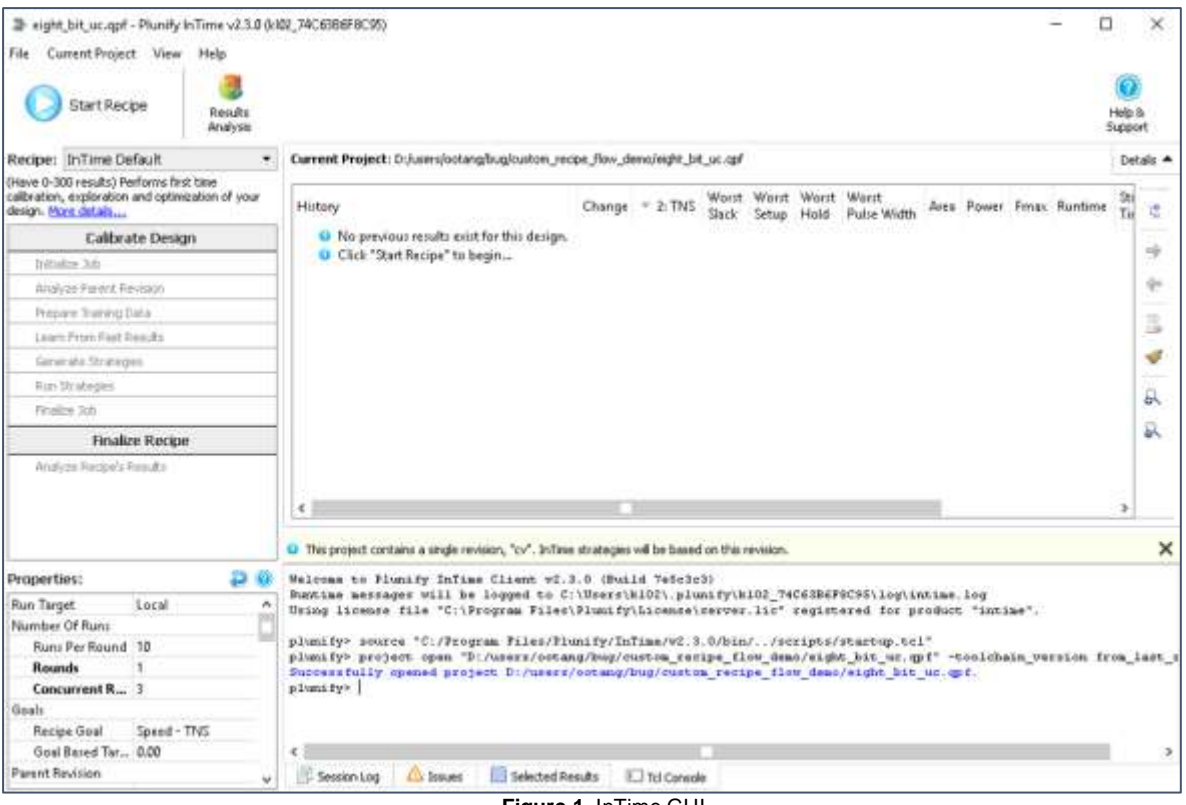

**Figure 1.** InTime GUI

The Tcl commands provided by InTime are documented in

[\(http://www.plunify.com/docs/intime/flow\\_properties.html\)](http://www.plunify.com/docs/intime/flow_properties.html) or you can type *help* in the Tcl Console as shown in Figure 2 to display the available commands.

|               | Successfully opened project D:/users/ootang/bug/custom recipe flow demo/eight bit uc.qpf.       |  |  |  |  |  |  |  |  |  |
|---------------|-------------------------------------------------------------------------------------------------|--|--|--|--|--|--|--|--|--|
| plunify> help |                                                                                                 |  |  |  |  |  |  |  |  |  |
| Commands:     |                                                                                                 |  |  |  |  |  |  |  |  |  |
| ==========    |                                                                                                 |  |  |  |  |  |  |  |  |  |
| exit:         | <b>Exit InTime</b>                                                                              |  |  |  |  |  |  |  |  |  |
| flow:         | Control and execute the InTime flow                                                             |  |  |  |  |  |  |  |  |  |
|               | flow steps: Allows execution of individual steps in the InTime flow                             |  |  |  |  |  |  |  |  |  |
| help:         | Displays this help message                                                                      |  |  |  |  |  |  |  |  |  |
| history:      | Shows the commands history                                                                      |  |  |  |  |  |  |  |  |  |
| idor:         | Operations on existing jobs                                                                     |  |  |  |  |  |  |  |  |  |
| license:      | License management functions                                                                    |  |  |  |  |  |  |  |  |  |
| log:          | Log messages to the InTime session log                                                          |  |  |  |  |  |  |  |  |  |
| misc:         | Miscellaneous helper functions                                                                  |  |  |  |  |  |  |  |  |  |
| msqbox:       | Show or get feedback from user using a message box                                              |  |  |  |  |  |  |  |  |  |
| project:      | Details and control of the open vendor project                                                  |  |  |  |  |  |  |  |  |  |
| results:      | Provides details about the current results set                                                  |  |  |  |  |  |  |  |  |  |
|               | run target: Operations to configure, test and perform actions specific to different run targets |  |  |  |  |  |  |  |  |  |
| strategy:     | Provides details of the currently active strategy/result                                        |  |  |  |  |  |  |  |  |  |
| vendors:      | Allows configuration of vendor tool settings                                                    |  |  |  |  |  |  |  |  |  |
| plunify>      |                                                                                                 |  |  |  |  |  |  |  |  |  |
| ≺             |                                                                                                 |  |  |  |  |  |  |  |  |  |
| Session Log   | Selected Results<br>Issues<br><b>Tcl Console</b><br>H.                                          |  |  |  |  |  |  |  |  |  |

**Figure 2.** List of InTime-provided Tcl commands

## **Example: Custom Tcl script to execute multiple recipes**

This custom Tcl script automatically executes multiple InTime recipes in the order below (for Quartus).

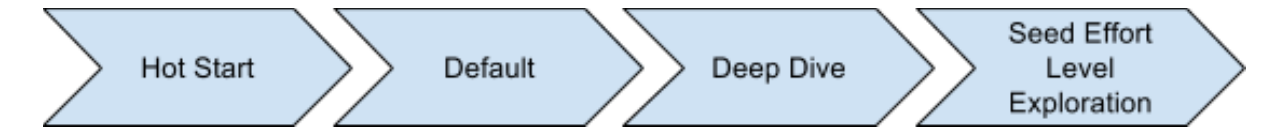

When each recipe completes, the script sets the revision with the best timing result as the parent revision for the next recipe.

To try the sample Tcl script, download an pin003 autorun multi recipes.zip from here: [https://support.plunify.com/en/wp-content/uploads/sites/5/2017/06/autorun\\_multi\\_recipes.zip](https://support.plunify.com/en/wp-content/uploads/sites/5/2017/06/autorun_multi_recipes.zip) and carry out the steps below. The zip file contains:

- 1. autorun multi recipes.tcl
- 2. eight bit uc quartusii 16p0 std folder containing a sample Quartus project
- 3. eight bit uc vivado 2016p4 folder containing a sample Vivado project

For the purpose of this application note, we will use the Quartus example.

#### **Run from the InTime Tcl Console**

To run the Tcl script in an InTime Tcl console,

- 1. Extract an pin003 autorun multi recipes.zip
- 2. Start InTime and open the <working dir>/eight bit uc quartusii 16p0 std/eight bit uc.qpf project
- 3. Run the autorun multi recipes.tcl script at the Tcl Console:

source ../autorun multi recipes.tcl

When it finishes, you should able to see the result in Figure 3.<sup>(1)</sup> As shown, the script stops the current recipe run once it finds a revision that meets the recipe's goal, Total Negative Slack (TNS), of -2500ns for the Hot Start recipe in this example. Next, it sets that revision as the parent revision for the next recipe. This process repeats until the last recipe is run, or InTime meets the subsequent goal of TNS  $=$  0ns.

| History      |     |              | Change         | 2: TNS              | Worst    | Vorst<br>Setup   | Worst Worst<br>Hold | Pulse Width                                     | Area | Power | Fmax  | Runtime         | $\hat{}$<br>Start<br>Time |
|--------------|-----|--------------|----------------|---------------------|----------|------------------|---------------------|-------------------------------------------------|------|-------|-------|-----------------|---------------------------|
| $\vee$       | icv |              |                | $-2840.72$          | 2.992    | $-2.992$         | 0.121               | 0.822                                           | 91   |       | 127.1 | 00:00:10        | 2017-05-26                |
| $\checkmark$ |     | hot start 1  | 770.66         | $-2070.06$          | $-2.369$ | $-2.369$         | 0.091               | 0.807                                           | 91   |       | 135.7 | 00:05:17        | 2017-05-26                |
|              |     | calibrate 25 | 2022.94        | $-817.775$ $-1.769$ |          | $-1,769$ 0.043   |                     | 0.809                                           | 91   |       |       | 150.76 00:06:29 | 2017-05-26                |
|              |     | calibrate 13 | 1948.25        | $-892.465$          |          | $-2.043 - 2.043$ | 0.034               | 0.807                                           | 91   |       |       | 144.76 00:04:19 | 2017-05-26                |
|              |     | calibrate 38 | 1885.08        | $-955.644$          | $-1.91$  |                  |                     | $-1.910$ omet TNS goal of $-1000$ ns 8 00:06:41 |      |       |       |                 | 2017-05-26                |
|              |     | calibrate 36 | 1696.72 - 1144 |                     | $-2.018$ | $-2.018$ $0.113$ |                     | 0.807                                           | 94   |       |       | 146.54 00:05:14 | $2017 - 05 - 261$         |
|              |     | calibrate 39 |                | 1675.49 - 1165.23   | $-2.074$ | $-2.074$ 0.023   |                     | 0.816                                           | 84   |       |       | 145.79 00:05:29 | $2017 - 05 - 261$         |
|              |     | calibrate 10 |                | 1661.26 -1179.46    | $-2.151$ | $-2.151$         | 0.000               | 0.815                                           | 91   |       |       | 144.65 00:05:04 | 2017-05-26                |

**Note:** *You can use* intime.sh -help *to find out more details about InTime command-line switches.*

#### **Run from Command-line**

To run the Tcl script in a batch script or command line,

- 1. Extract an pin003 autorun multi recipes.zip
- 2. At command-line, change directory to eight bit uc quartusii 16p0 std where the Quartus project is located

cd eight\_bit\_uc\_quartusii\_16p0\_std

3. Run the following command at the command line

#### **For Linux**

```
<intime_installed_dir>/intime.sh -project eight_bit_uc.qpf -mode batch -
s ../autorun multi recipes.tcl -toolchain quartusii -toolchain version 16.0.0 -
tclargs "-output dir <output directory>"
```
#### **For Windows**

```
<intime_installed_dir>\bin\intime.exe -project eight_bit_uc.qpf -mode batch -
s ../autorun_multi_recipes.tcl -toolchain quartusii -toolchain_version 16.0.0 -
tclargs "-output_dir <output directory>"
```
#### Application Notes: InTime

After running the script, you should see that it starts to compile the project as shown in Figure 4a.

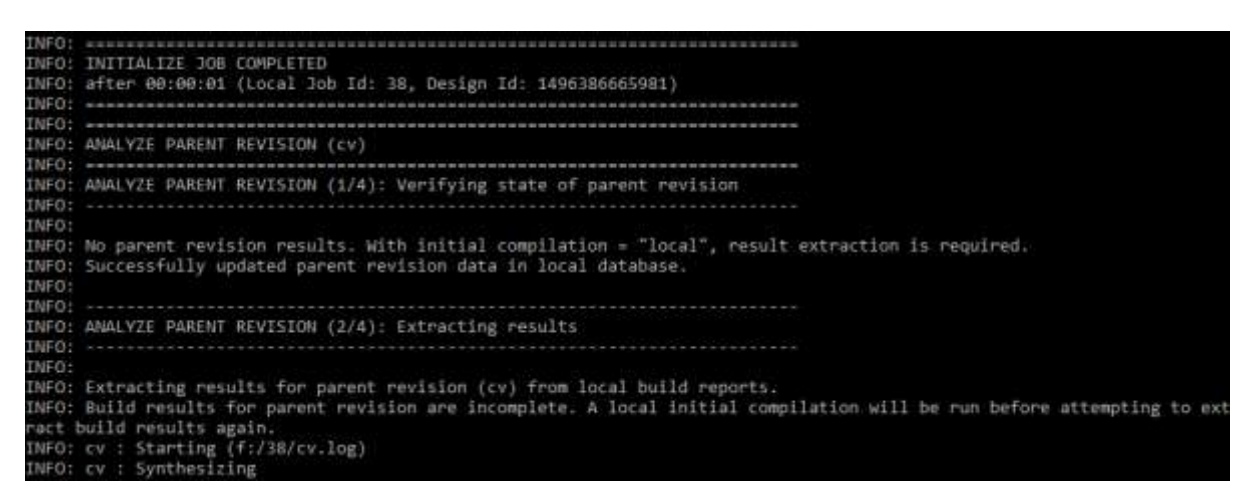

**Figure 4a.** Output at command-line terminal after ran the example script

When the script runs finishes, it will output the results at the output directory. If you have not specify the output dir option when executing the autorun multi recipes.tcl, then you should be able to see a folder named results generated in the project directory

<working\_dir>/eight\_bit\_uc\_quartusii\_16p0\_std/results as shown in Figure 4b. Otherwise, the results will be kept at the output directory that you specified.

Under the output directory, you should see pass or fail file. If the end goal is met, you should able to see pass file in the output directory. Otherwise, you should see a fail file instead. The best <job id> <strategy name>.tcl script is an exported strategy Tcl script which reproduces the best timing result among the generated strategies.

Meanwhile, the folder export strategies tcl contains the exported strategy Tcl scripts of all the other strategies that are compiled successfully.

Note that the output directory is cleaned up whenever this example script is executed. Please back up this folder if necessary.

| \$ 1s -R results<br>results:                                                                                                    | best job496 placement effort 14.tcl export strategies tcl/ fail summary result.rpt                                                                                                    |                                                                                                    |
|----------------------------------------------------------------------------------------------------|----------------------------------------------------------------------------------------------------|----------------------------------------------------------------------------------------------------|
| results/export strategies tcl:<br>job492 cv.tcl<br>job492 hot start 1.tcl<br>job493 cal speed ths low.tcl<br>job493 calibrate 10.tcl<br>iob493 calibrate 13.tcl<br>iob493 calibrate 15.tcl<br>job493 calibrate 16.tcl | job493 calibrate 46.tcl<br>job493 calibrate 47.tcl<br>job493 calibrate 49.tcl<br>job493 calibrate 5.tcl<br>job493 calibrate 6.tcl<br>job493 calibrate 7.tcl<br>job493 calibrate 8.tcl | job495 placement effort 2.tcl<br>job495 placement effort 20.tcl<br>job495 placement effort 3.tcl<br>job495 placement effort 4.tcl<br>job495 placement effort 5.tcl<br>job495 placement effort 6.tcl<br>job495 placement effort 7.tcl |

**Figure 4b.** Results directory after example script run completed

## **Understanding the example Tcl script**

The autorun multi recipes.tcl example script is divided into five different parts:

A. Variable declaration for important information like the recipes to use, TNS goal, number of runs per rounds, etc.

- B. InTime flow configuration and recipe execution.
- C. Results verification to either stop or execute subsequent recipes.
- D. Export strategies to Tcl scripts.
- E. Summarize and print results.

#### **Variable Declaration**

Figure 5a describes what recipes to use and in what order of execution. In this example (Quartus), the order of execution is:

*Hot Start -> InTime Default -> Deep Dive -> Seed Effort Level Exploration*

You can modify this sequence to use different recipes or to change the order of execution.

```
# Define order of recipes to execute.
# -> Type 'flow recipes -supported' in Tcl console to show all available recipe's name
set current_toolchain [project info toolchain]
if { [string equal "$current_toolchain" "quartusii"] } {
       # Execution Order : hot_start > intime_default > deep_dive > 
seeded_effort_level_exploration
      set recipes_list [list "hot_start" "intime_default" "deep_dive"
"seeded_effort_level_exploration" ]
} elseif { [string equal "$current_toolchain" "vivado"] } {
      set recipes list [list "intime default" "deep dive" "vivado explorer"
"extra_opt_exploration"]
} else {
       set recipes_list [list "intime_default"]
}
```
**Figure 5a.** Define recipes and their execution order

Figure 5b shows how to define the goals for Total Negative Slack(TNS), Worst Negative Slack (WNS) for each recipe, number of runs per round, number of rounds. *end\_tns\_goal* contains the final TNS goal. Upon reaching the final TNS goal, there can be various follow-on actions, for example generate bitstream, copy files, and so on.

The *recipe* target result tns(...) defines a recipe goal that tells InTime to switch to a subsequent recipe if it meets this TNS target. Typically, the earlier goals are set at a worse level compared to the later goals.

```
# Define end goal
set end_tns_goal 0
set end_wns_goal "*" ; #Don't Care
# Define tns goal for each recipe run
set recipe_target_result_tns(hot_start) "-2500"
set recipe_target_result_tns(intime_default) "-1000"
set recipe_target_result_tns(deep_dive) "-500"
set recipe_target_result_tns(auto_placement) "0"
set recipe_target_result_tns(seeded_effort_level_exploration) "0"
set recipe_target_result_tns(vivado_explorer) "0"
set recipe_target_result_tns(extra_opt_exploration) "0"
# Define runs_per_round for each recipe run
set recipe_target_runs_p_round(hot_start) 50
set recipe_target_runs_p_round(intime_default) 10
set recipe_target_runs_p_round(deep_dive) 10
```

```
set recipe_target_runs_p_round(seeded_effort_level_exploration) 10
set recipe_target_runs_p_round(auto_placement) 10
set recipe_target_runs_p_round(vivado_explorer) 10
set recipe_target_runs_p_round(extra_opt_exploration) 10
# Define number of rounds for each recipe run
set recipe_target_rounds(hot_start) 1
set recipe_target_rounds(intime_default) 3
set recipe_target_rounds(deep_dive) 1
set recipe_target_rounds(seeded_effort_level_exploration) 2
set recipe_target_rounds(auto_placement) 1
set recipe_target_rounds(vivado_explorer) 1
set recipe_target_rounds(vivado_placement_exploration) 1
set recipe_target_rounds(extra_opt_exploration) 1
```
Figure 5b. Define end goal, recipe goal, runs per round and rounds

#### **Flow Execution and Configuration**

The InTime flow configuration and recipe execution are outlined in Figure 5c and 5d. In Figure 5c, *flow reset* is used to reset the internal flow history. It is a recommended practice to always reset the internal flow history before running any recipe.

*flow set <property> <value>* is the command to configure InTime flow settings. For example, setting *flow set control stop when goal met* to *true* enables InTime to stop the current running recipe when the goal is met. Otherwise, InTime allows the recipe to continue running even after the goal is met.

Setting *flow set control create bitstreams* to *true* enables bitstream files to be created for every revision. **Note:** *This takes up more time to complete each strategy*.

```
# Configure InTime Flow settings
# -> Type 'flow properties' in Tcl console to shows all the available flow property to 
configure
flow reset ; # Reset Intime internal flow
flow restore_defaults ; # Restore all flow property to default value
flow set run_target local ; # Set to run strategies on local machine
flow set goal speed_tns ; # Set goal type as speed_tns for timing optimization
flow set concurrent_runs 3 ; # Number of builds to run in parallel
flow set control_stop_when_goal_met true ; # Stop current recipe run when goal is met
flow set control_create_bitstreams false ; # Set to false to save compute time
```
**Figure 5c.** In Time flow configuration

To start a recipe, use the command  $flow$  run\_recipe <recipe\_name> as shown in Figure 5d. If the recipe run completes, the *flow run\_recipe* command returns 0, otherwise it returns 1.

```
# Run the current recipe
if { [catch { flow run_recipe $current_recipe }] } {
      puts "ERROR: Recipe $current recipe failed, continuing with the rest of the flow...
${::errorInfo}"
      set recipe_run_fail 1
      set return code 1
}
```
**Figure 5d.** Run recipe command

#### **Results Verification**

Figure 5e shows how to verify your result. In this section, the script checks if any revision in this round meets the target goal. If yes, it stops, otherwise it continues to execute the subsequent recipes until all user-defined recipes are executed.

```
# Check if the end goal was met. Stop this script run if goal met
set job_id [flow get local_job_id]
if { $flow_continue && !$recipe_run_fail } {
      puts "INFO: Checking results in $current recipe recipe run \(job $job id \) "
       results clear
       results add job $job_id
       set best_revision_name [lindex [results summary best -list] 0]
       catch { strategy unset_active }
       catch { strategy set_active $best_revision_name $job_id }
       set best_revision_tns [ strategy results -field "TNS" ]
       set best_revision_wslack [ strategy results -field "Worst Slack" ]
       puts "INFO: -> Best result in job \($job_id\) is $best revision name revision with
TNS = $best_revision_tns and Worst Slack = $best revision wslack "
      if { [is_job_met_criteria $job_id $end_tns_goal $end_wns_goal] } {
        puts "INFO: -> Goal met! .. exiting optimization"
        set flow_continue 0
        set goal_met 1
       }
}
```
**Figure 5e.** Verify the results of child revisions for each recipe run

### **Export Strategies into Tcl Scripts**

Figure 5f shows how to export strategy settings for each strategy into a Tcl script. As shown in Figure 5f, the command *strategy export <export\_tcl\_name> -script\_tcl* is used to export settings for the current strategy into a Tcl script file. In this example, the script only exports strategies that compiled successfully, using the command *results summary success -list* to obtain a list of such strategies. You must always set the "active strategy" using the command *strategy set\_active <strategy\_name> <job\_id>* before running the *strategy export <export\_tcl\_name> -script\_tcl* command.

```
# Export strategies settings in tcl for success revisions
results clear
catch { strategy unset_active }
set count 0
foreach id $jobs_ran {
      results add job $id
       set stratname_list_success [results summary success -list]
       set best_revname_per_job [lindex [results summary best -list] 0]
       foreach stratname $stratname_list_success {
       strategy set active $stratname $id
       strategy export "$export settings tcl dir/job${id} ${stratname}.tcl" -script tcl
        catch { strategy unset_active }
       }
```
**Figure 5f.** Export strategies that compiled successful into Tcl scripts

#### **Results Summary**

Lastly, print a summary of the results. Select all the relevant results using their job IDs: *results add job <job\_id>* , then print revisions that compiled successfully via *results summary success* and save the output into

<working\_dir>/eight\_bit\_uc\_quartusii\_16p0\_std/results/summary\_result.rpt

```
# Export summary of results in summary_result.rpt
foreach id $jobs_ran {
      results add job $id
}
set summary_result [results summary success]
if { [catch { open $summary_result_rpt w } fh] } {
       puts "ERROR: Couldn't open file: $fh"
       set return_code 1
} else {
       puts $fh "$summary result"
       catch { close $fh }
}
```
**Figure 5g.** Print summary of obtained results

## **Conclusion**

InTime provides custom Tcl scripting capabilities to enable users to automate their InTime runs. For more detailed information about the Tcl commands, please refer to the online reference at [http://www.plunify.com/docs/intime/flow\\_properties.html.](http://www.plunify.com/docs/intime/flow_properties.html)

## **Document Revision History**

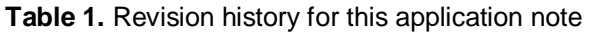

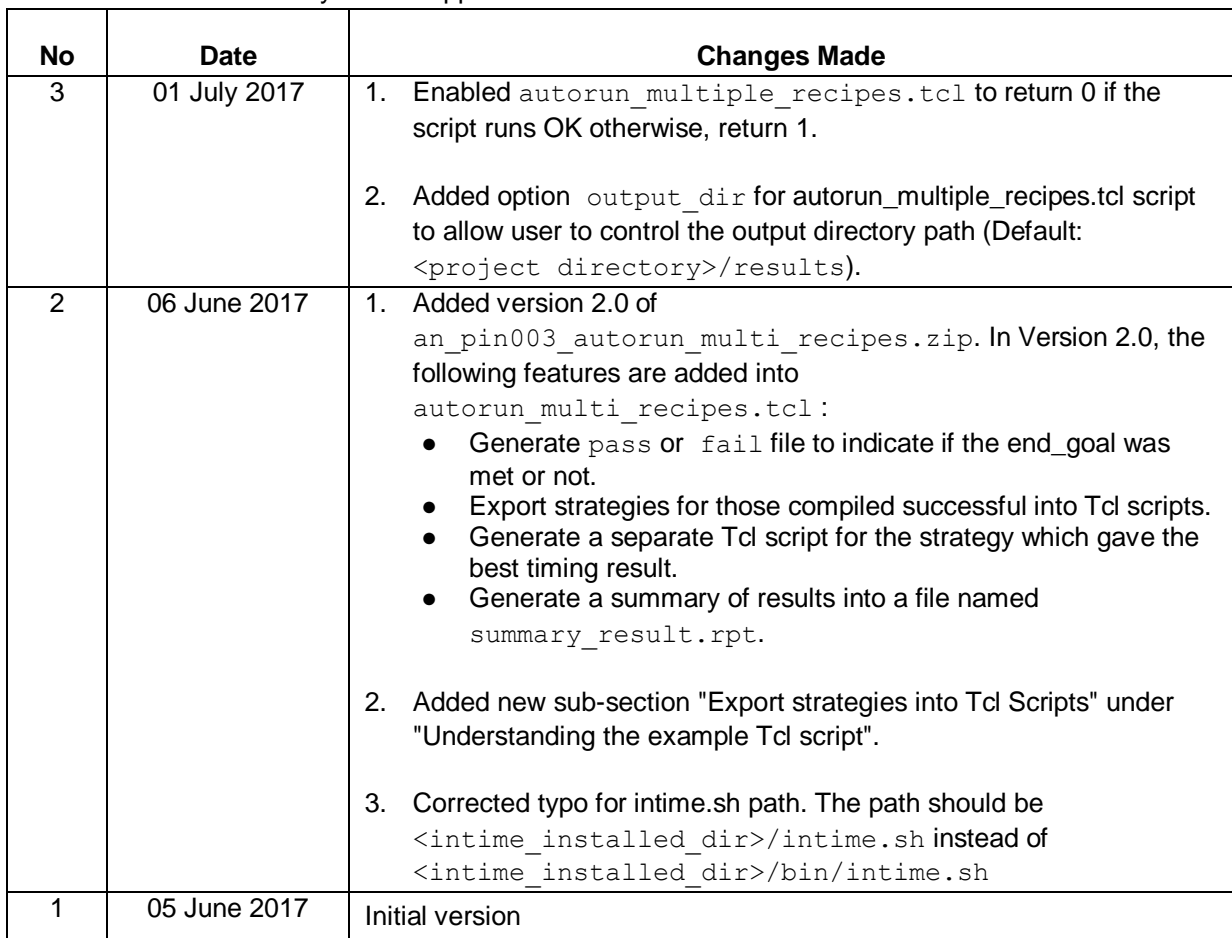